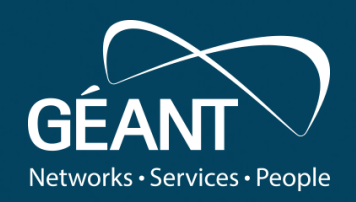

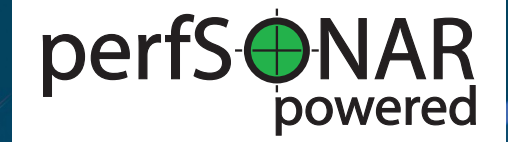

**How to make the most of your small node?**

PMP Workshop 2019

**Antoine Delvaux** *perfSONAR Service Manager*

TNC19, Tallinn, Estonia, 16/06/2019

www.geant.org

# **Session Outline**

- Using the perfSONAR GUI
	- Check your setup
	- Adding new regular measurements
	- Viewing results
- Add your node to another mesh
	- Using the CLI
	- Checking the schedule
- Troubleshoot an end to end path
	- pScheduler on the CLI
	- Finding useful perfSONAR nodes

**GEA** 

# **This is a hands-on session**

- You will need some tools on your laptop
	- Web browser
	- SSH client
- You will need some details of your PMP perfSONAR node
	- Hostname / IP address
	- Login credentials to webadmin
	- Login credentials to ssh session (password or ssh key)
- If you don't have access to a perfSONAR device you can use: [https://psmall-poz2.man.poznan.pl](https://psmall-poz2.man.poznan.pl/)

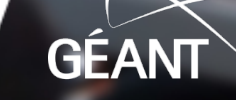

# **Using the perfSONAR GUI**

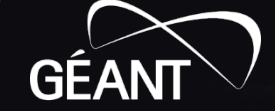

<sup>4</sup> www.geant.org

# **Accessing the perfSONAR GUI**

- Go to the perfSONAR toolkit web GUI:
	- [https://your.perfSONAR.node/](https://you.perfsonar.node/)
- Public page: for anyone to see
	- Check if everything looks correct
		- Services status
		- IP addresses (v4 and v6) and corresponding hostname
		- Do you see a table of test results at the bottom?
- Private configuration pages
	- Login with your webadmin username and password
		- pswebadmin

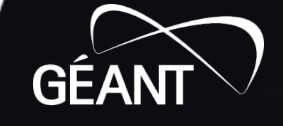

# **Check setup**

- Check admin information
	- That is sent to the public Lookup Service / Service Directory
	- Better **not** to provide personal contact information
	- Metadata: advertise how others can use your node
	- Communities: tags, enable filtering
- Check NTP setup
	- Best to use **your own NTP servers** if you have
- Automatic updates should be enabled
	- Best way to keep everything up to date and in sync
	- Automatically set by our Ansible playbooks

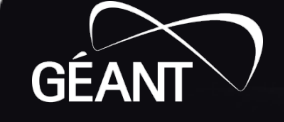

# **Adding new regular measurements**

Campus Network Regional Network • We're combining **mesh Campus**<br>Network Regional **Network** Exchange • and **island** deployment patterns **Mission** Network Laboratory Network • Your own ad-hoc measurements

**GEA** 

• PMP mesh

# **Adding new regular measurements**

- Authentication required
- Navigating through the test setup page
	- Test type
	- Advanced parameters: change only if you know
	- Test members
		- Can browse Lookup Service, filter by community
- Adding new hosts to existing tests
- Adding new tests to existing hosts

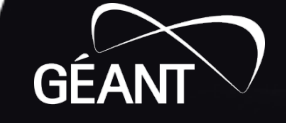

# **What and where to test?**

- Know your users
- Know your big data flows
- This will help you identify destinations you want to test to
- A few regional destinations
- A few intercontinental destinations
- Test for
	- Packet drops and latency: always, inexpensive
	- Throughput: lightly and try to get in touch with remote admin
	- The perfSONAR toolkit will always add trace tests

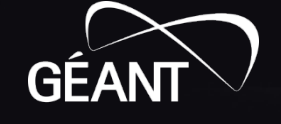

# **How to identify the perfSONAR targets?**

- Browse the Service Directory (Global node directory link)
	- <http://stats.es.net/ServicesDirectory/>
	- Look at map
	- Filter by community
		- Project, Networks, Research groups
		- Interface speed
		- Any other community you have setup
- Get in touch with network admins on the other end

<sup>10</sup> www.geant.org

- When you have a target, check it's health
	- Toolkit public webpage
	- Remotely check schedule
- Try a few tests on the CLI first

# **Participating to another mesh**

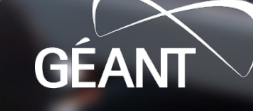

<sup>11</sup> www.geant.org

# **Another mesh, which mesh and why?**

- You have other pS devices and your own mesh
- Your organisation is part of a group already using pS
- You just want to try it out for yourself

# **Accessing your node through ssh**

- ssh client
- Password authentication
- Better: key authentication
- Access policy and ssh configuration
	- ssh root access is always disabled for small nodes
	- fail2ban is running on the small node
		- Keep bad parties away
		- But can lock you out too if you don't remember password

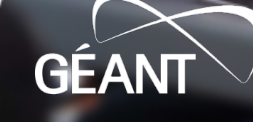

# **It's all pSconfig … on the CLI**

• Checking current setup

```
geantadmin@perfsonar:)~$ psconfig remote list
=== pScheduler Agent ===
```
"url" : "https://pmp-central.geant.org/pscfg-psmall.json", "configure-archives" : true

• Adding a new mesh

psconfig remote add URL.json Psconfig remote add –configure-archives URL.json

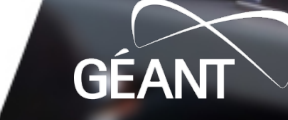

[

]

{

}

# **After adding**

• Check status

#### psconfig pscheduler-stats

- Check log files
	- /var/log/perfsonar/psconfig-pscheduler-agent.log
	- Check for last run
	- Check for warnings and errors
- Make sure remote URL is reachable from the small node

#### curl –k URL.json | jq

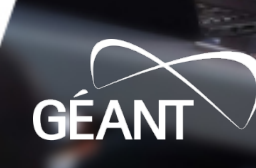

# **Please note that…**

- A small node has limited resources
- It is intended as a first contact, for you, with perfSONAR
- We can help you design your own pS deployment plan if you wish to go further

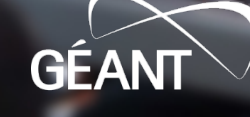

# **Use Cases: real examples**

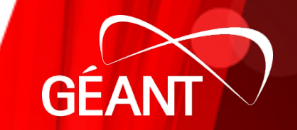

<sup>17</sup> www.geant.org

# **Dashboard: a quick overview to spot issues**

PMP - IPv4 OWD - Loss

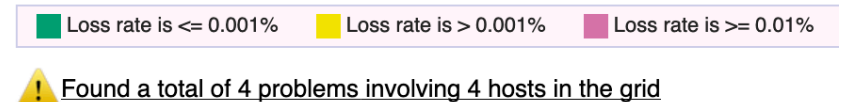

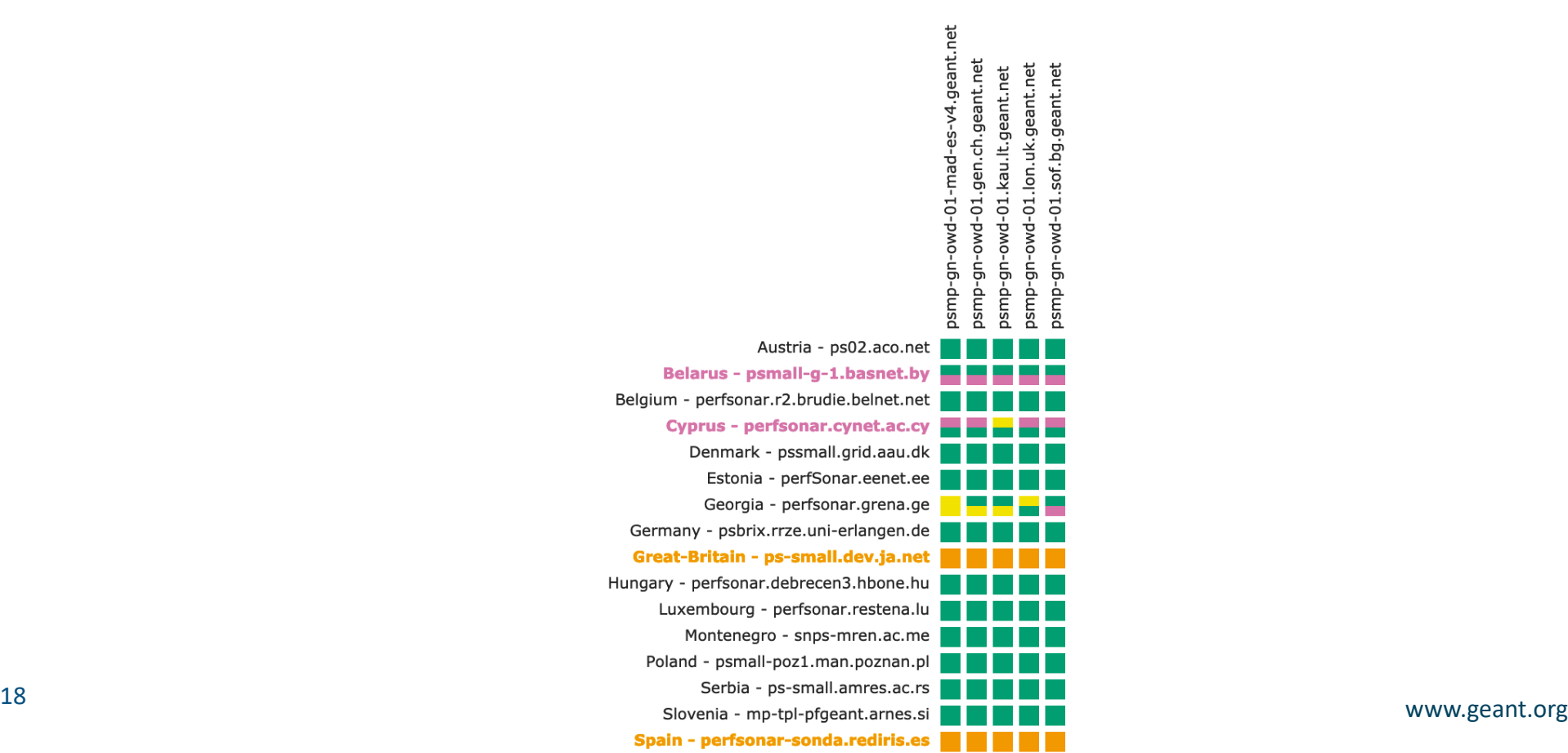

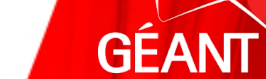

# **A disconnected node**

PMP - IPv4 OWD - Loss

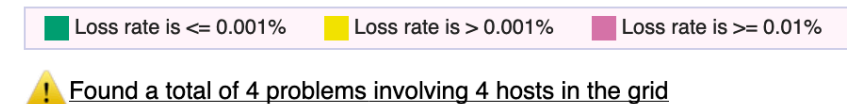

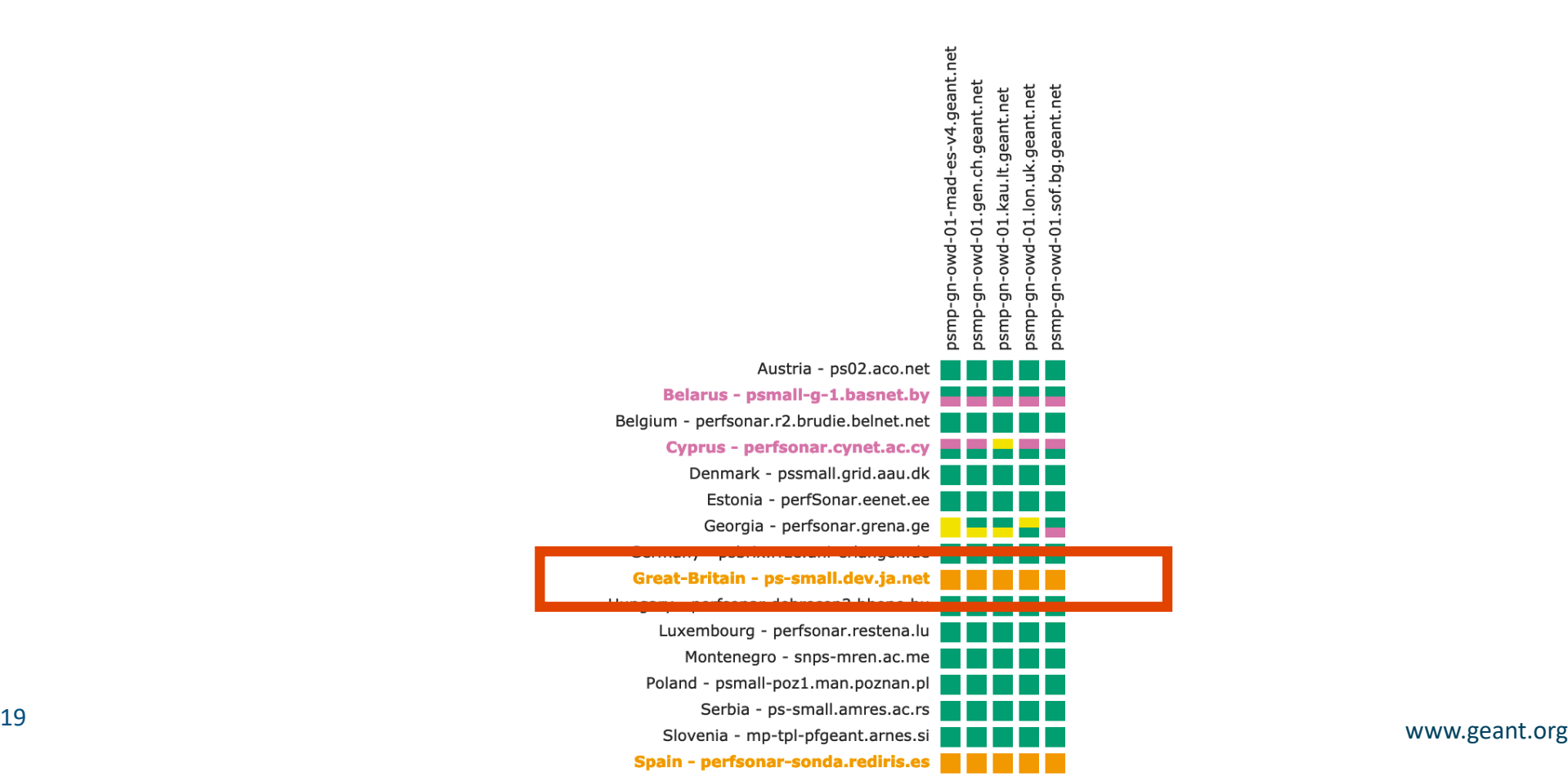

**GEA** 

# **Worrying pattern on the dashboard**

PMP - IPv4 OWD - Loss

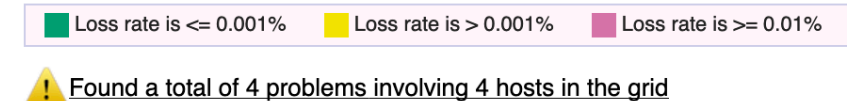

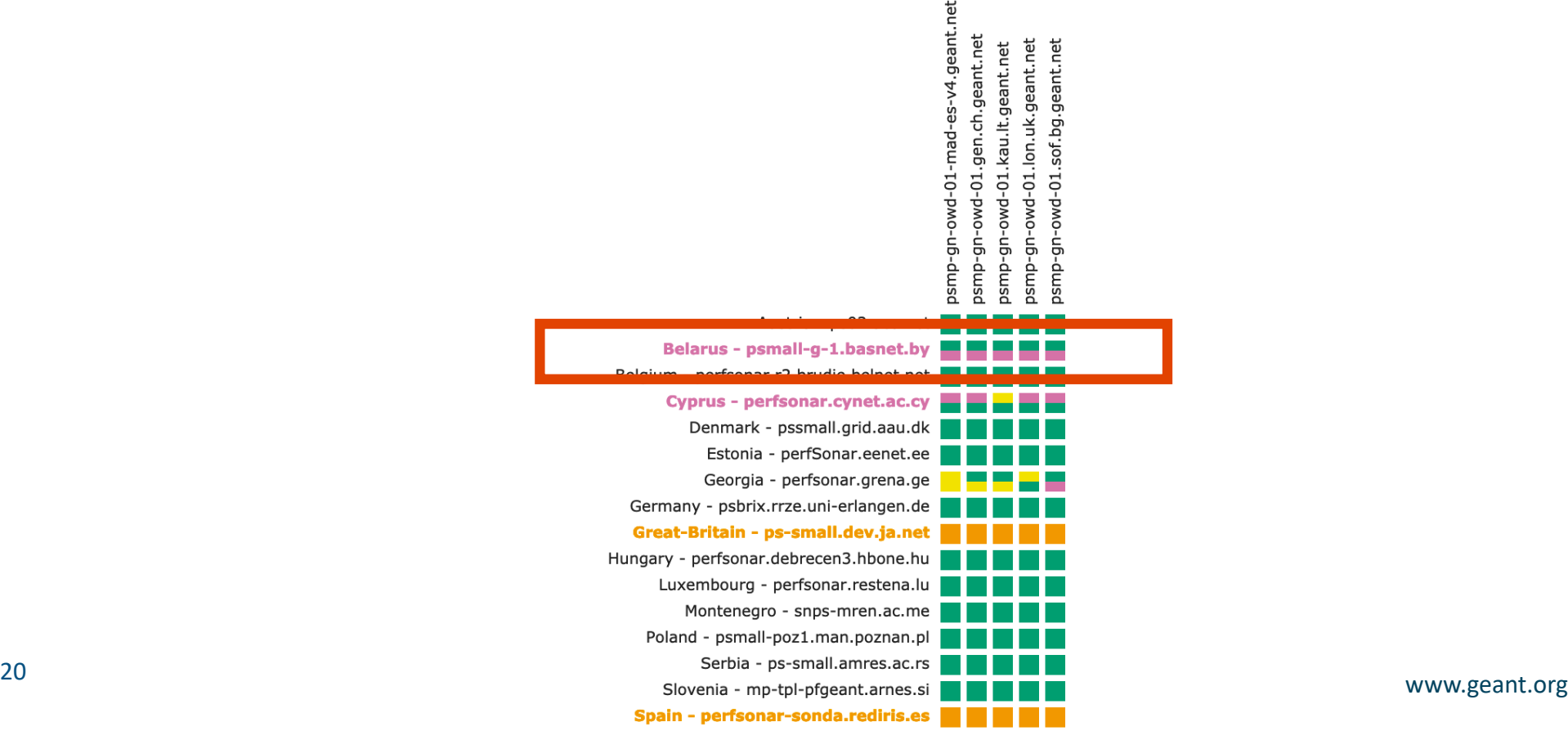

**GE** 

# **Historical graphs confirm the issue (to Geneva)**

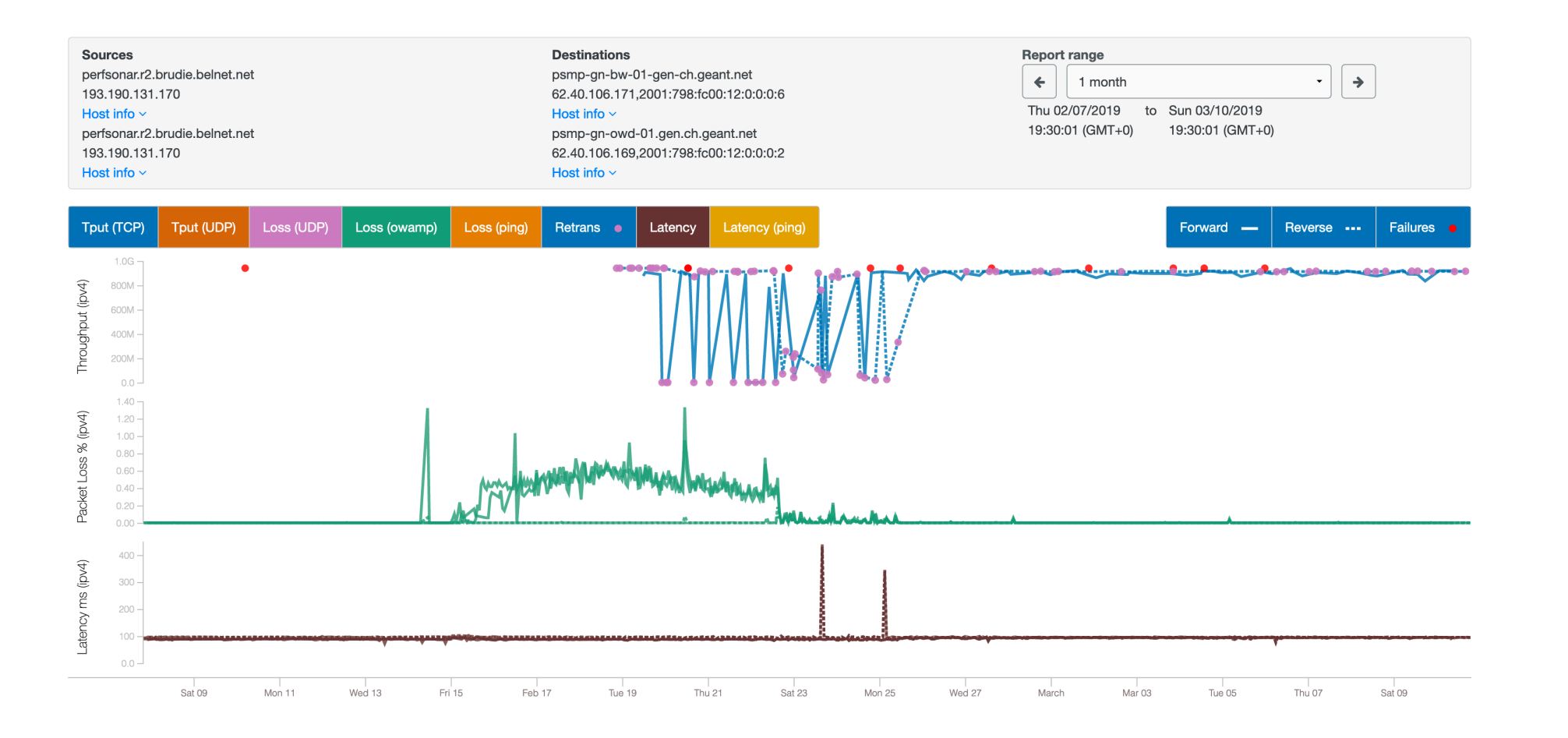

**GE** 

<sup>21</sup> www.geant.org

# **To London and to all 5 GÉANT MP**

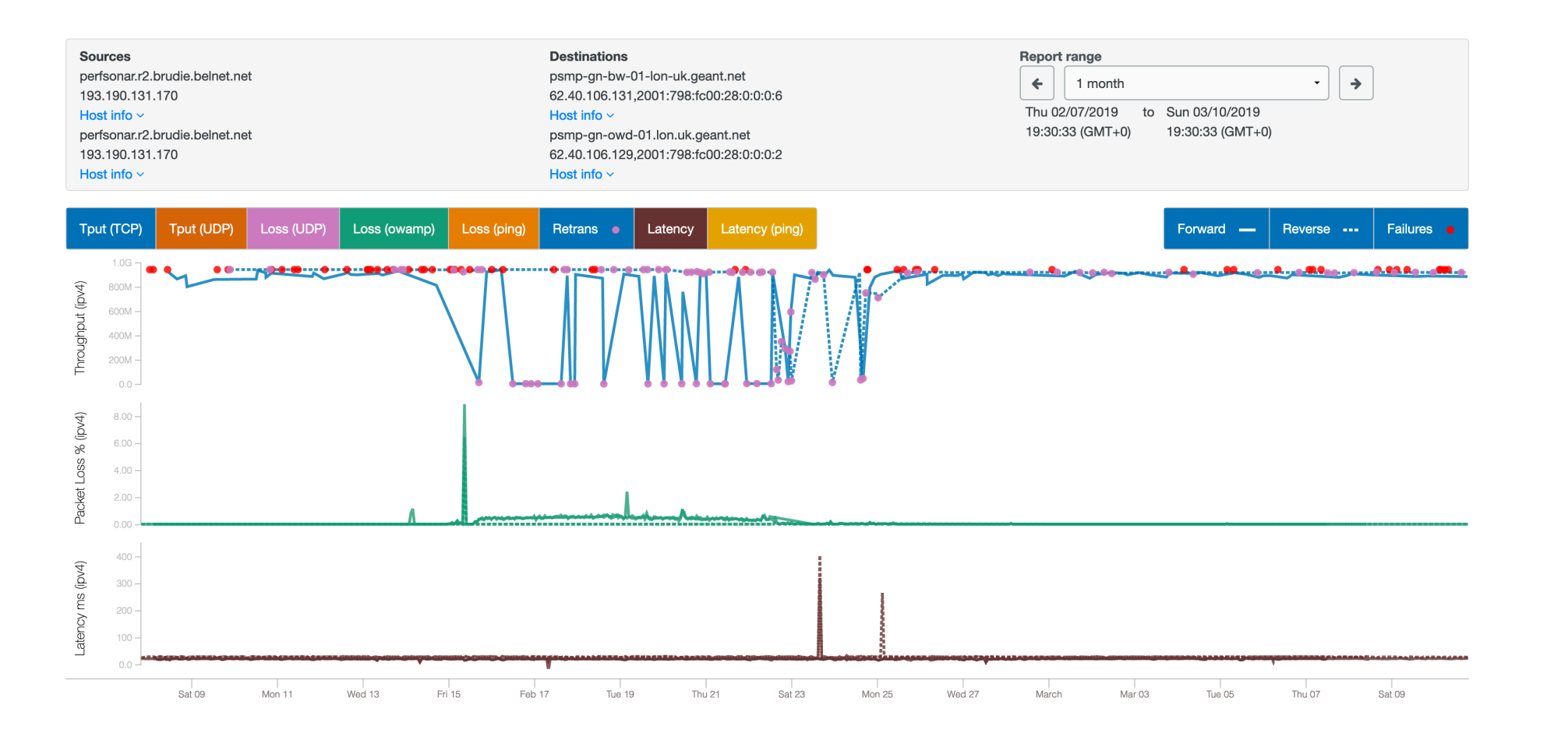

<sup>22</sup> www.geant.org GE/

# **What happened? Contact with Network Operating Center**

- They acknowledge a network issue on Feb 15<sup>th</sup>
	- Fiber cut or device / network card failure
	- That's the first peak in packet drops
- Traffic was rerouted through backup link, half capacity
- During the day, the main link was restored
	- But packet drop still present
	- During about 1 week
- Situation back to normal on Feb 23rd

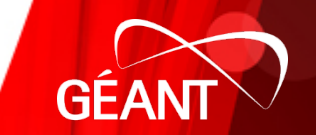

# **Confirmed by looking at link utilisation (main/backup)**

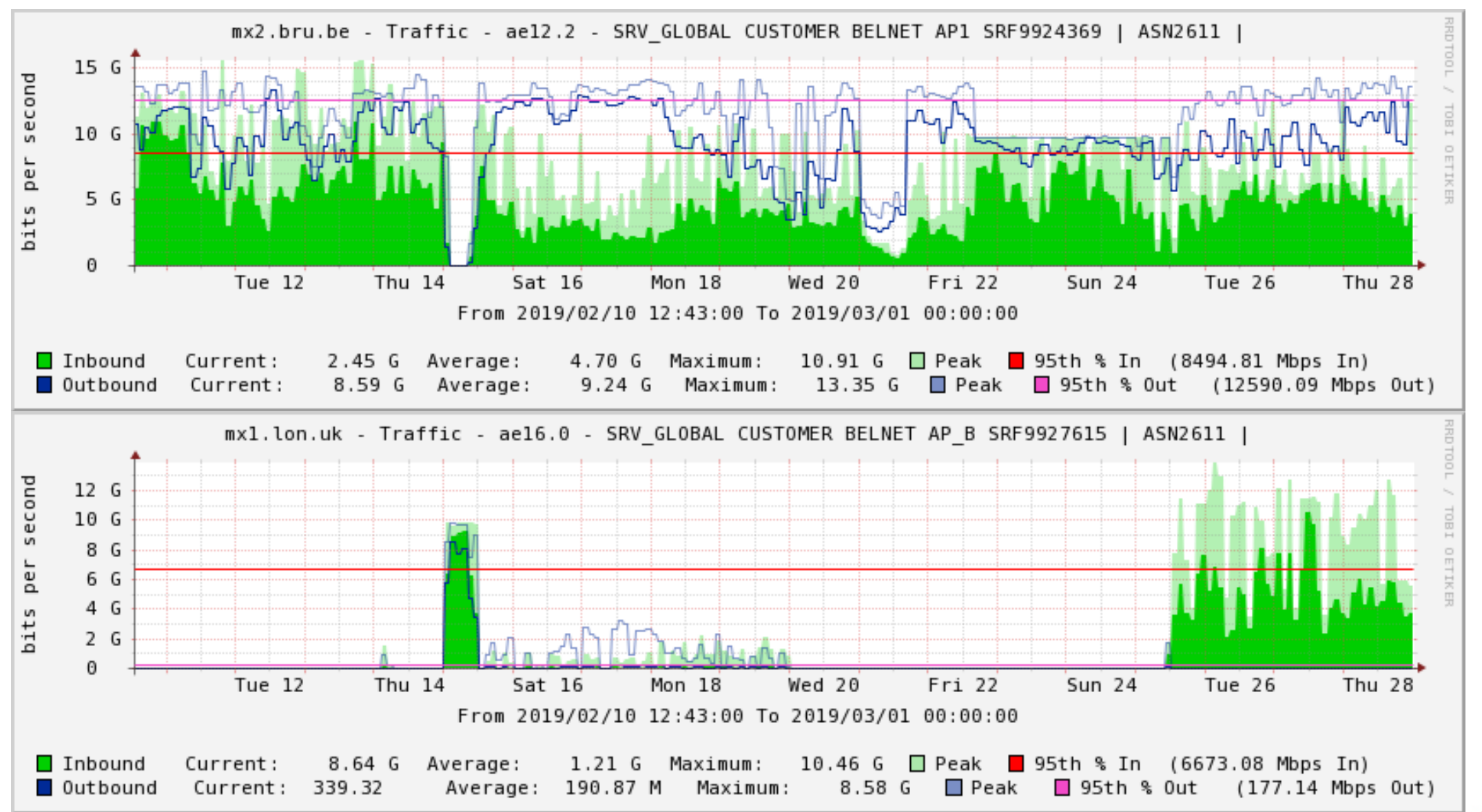

GE

# **NREN access links**

- Main link: LAG
	- 2 x 10 Gbps Link Aggregation
- Backup link: LAG
	- 2 x 10 Gbps ... or only 1 x 10 Gbps?
- Situation confirmed by looking at link utilisation and interface packet counters

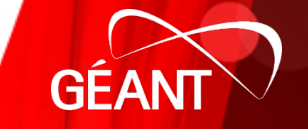

# **Traffic on each links of the main link (LAG)**

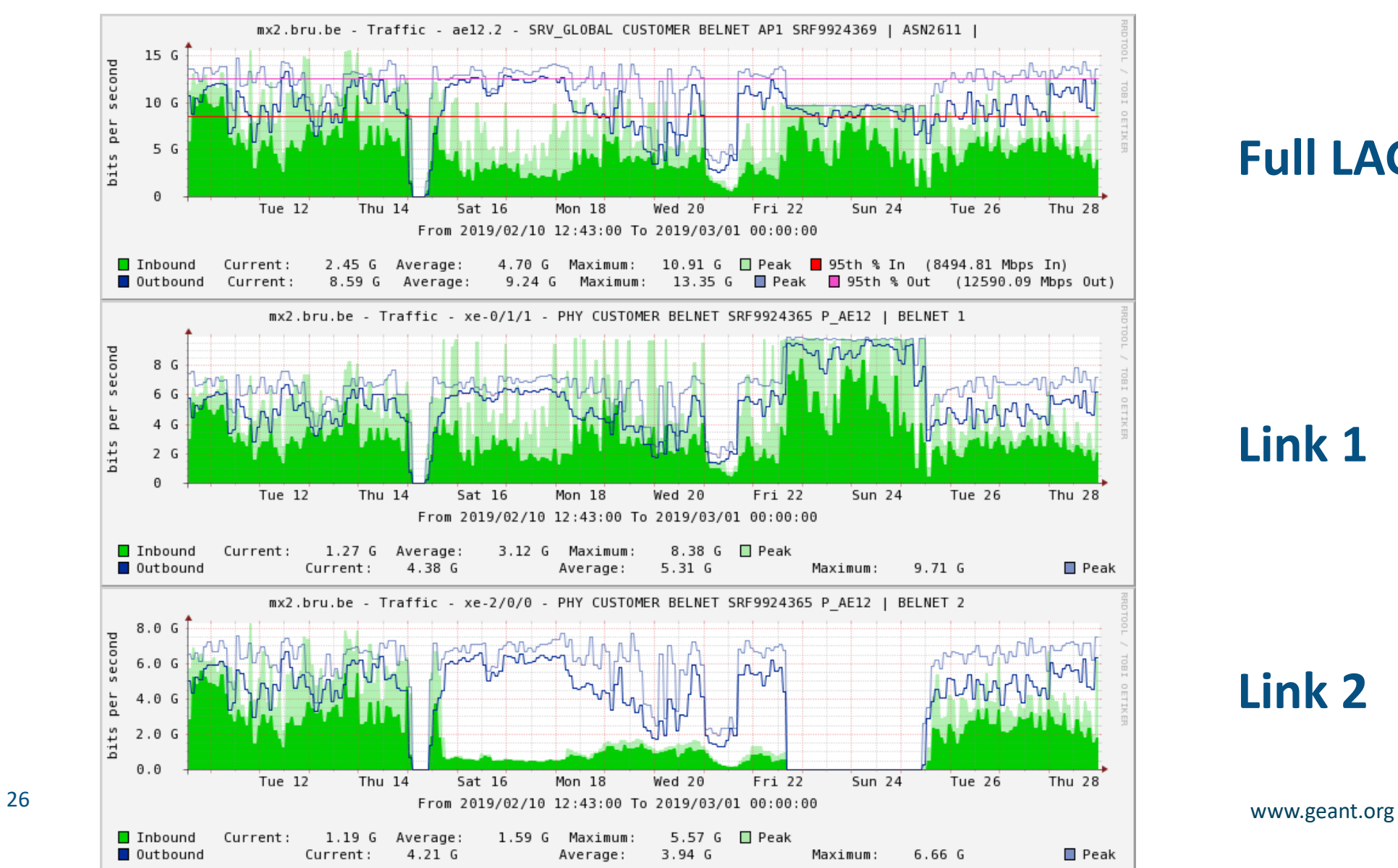

#### **Full LAG**

#### **Link 1**

# **Link 2**

**GEA** 

# **Interface counters on main link: Link 1 and Link 2 (as seen from GÉANT side)**

#### **Link 1 Link 2**

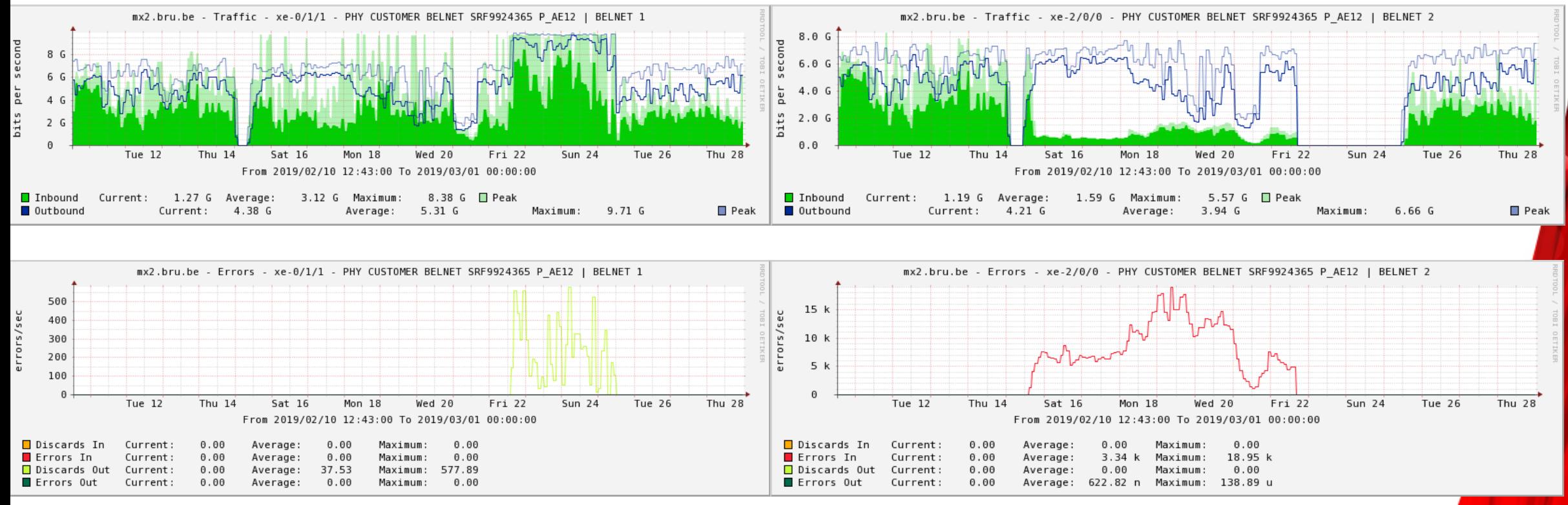

Packet discards out Saturation

27 www.geant.org Packet errors in Link/Card issue

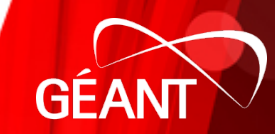

### **And on the backup link (discards, saturation)**

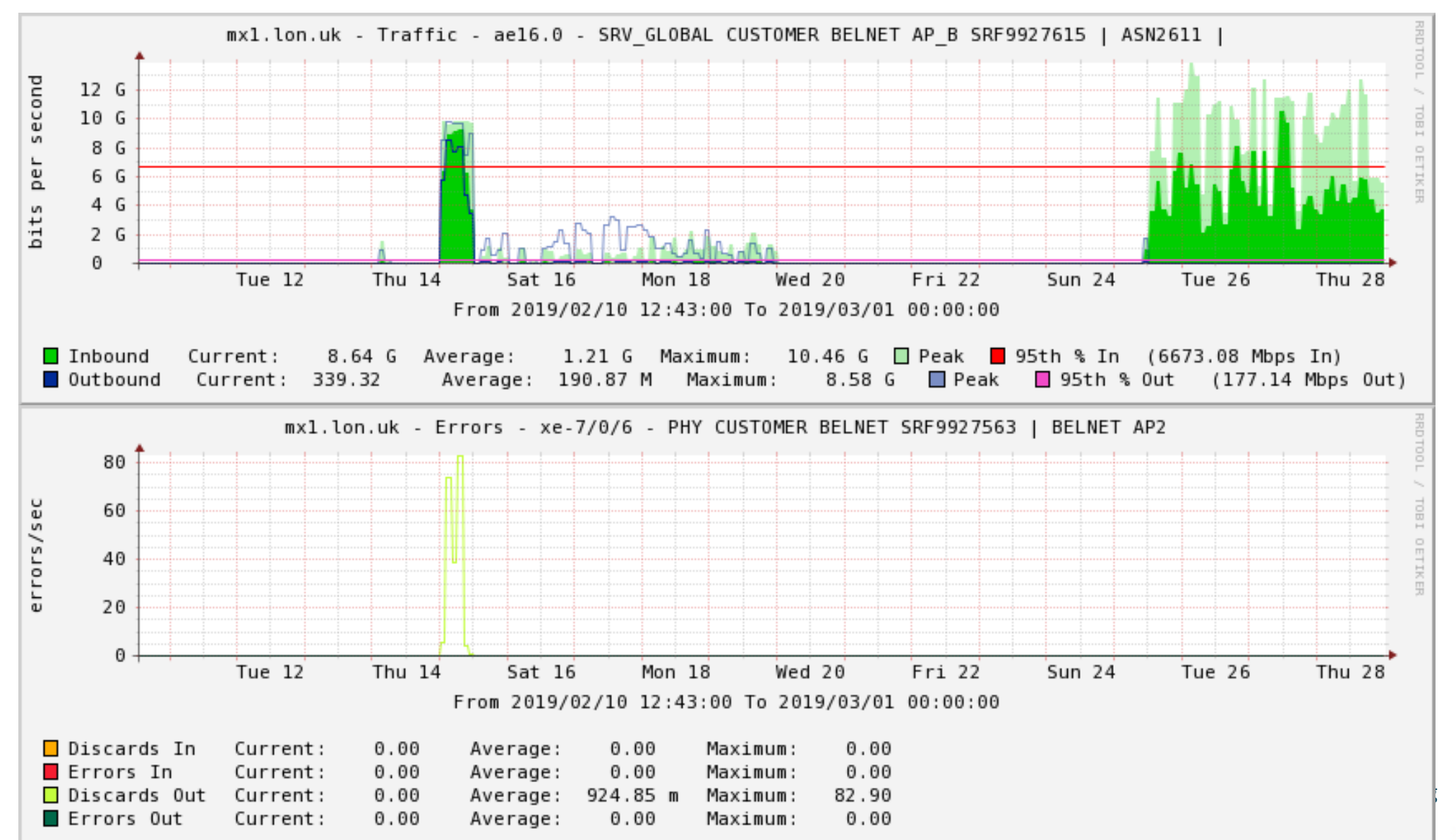

**GE** 

### **After: traffic balanced on main and backup links**

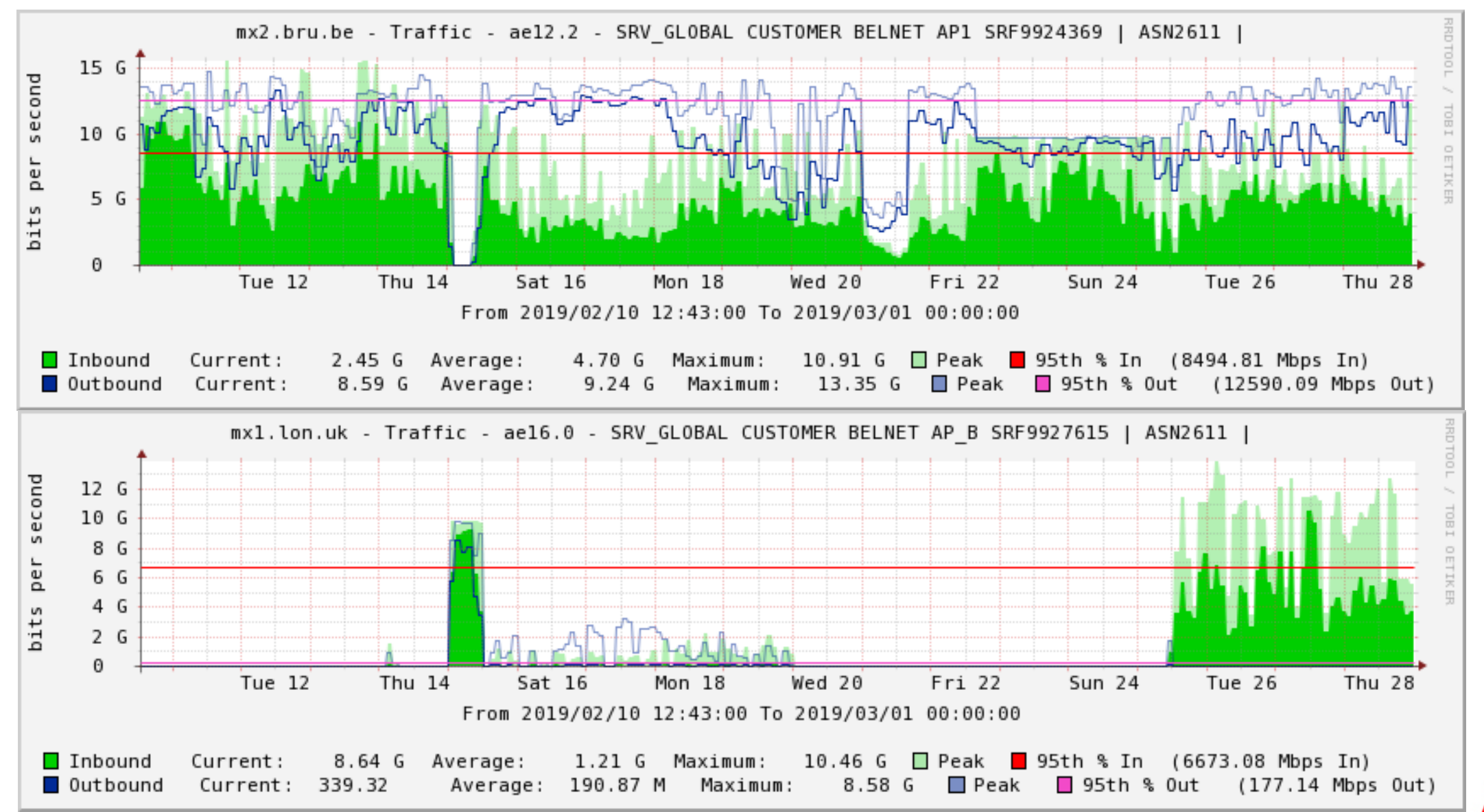

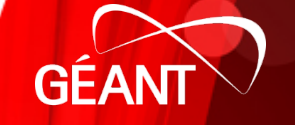

# **But asymmetric route shown by perfSONAR**

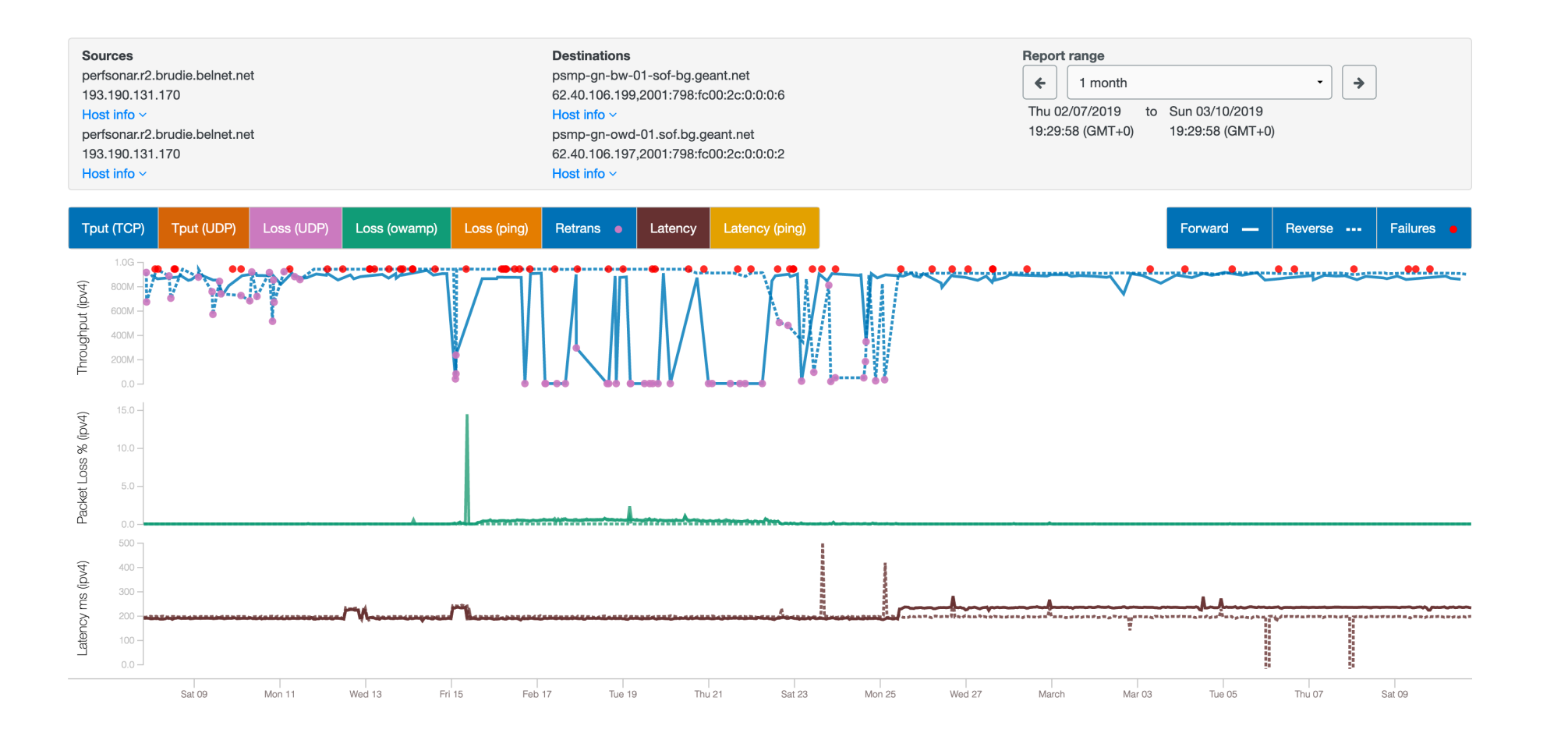

<sup>30</sup> www.geant.org

**GE** 

# **Troubleshooting and end to end path**

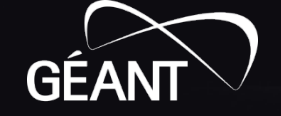

<sup>31</sup> www.geant.org

# **Identifying measurement points along the path**

- Start from a trace
- Identify the networks
	- Reverse DNS
	- ASN
- Look for pS measurement points in those networks
	- Use Service Directory
	- <http://stats.es.net/ServicesDirectory/>

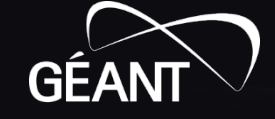

# **Divide and conquer!**

- Divide the path in smaller chunks
	- If you cannot find a pS MP exactly on the path, try to find the closest one
- Test the smaller paths, one by one
	- For latency and **packet loss**
	- Then for throughput
- Testing segments only is usually not useful
	- Too small
	- Packet loos doesn't affect throughput that much

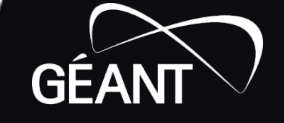

# **Running some tests**

• Latency (OWAMP)

pscheduler task latency --dest psmp-gn-bw-01-sof-bg.geant.net

• Throughput

pscheduler task throughput --dest psmp-gn-bw-01-sof-bg.geant.net

• Trace

pscheduler task trace --dest psmp-gn-bw-01-sof-bg.geant.net

• Getting help

pscheduler --help pscheduler task latency --help pscheduler --troubleshoot psmp-gn-bw-01-sof-bg.geant.net

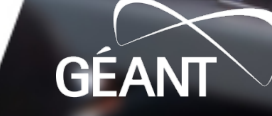

# **End to End path poor performance**

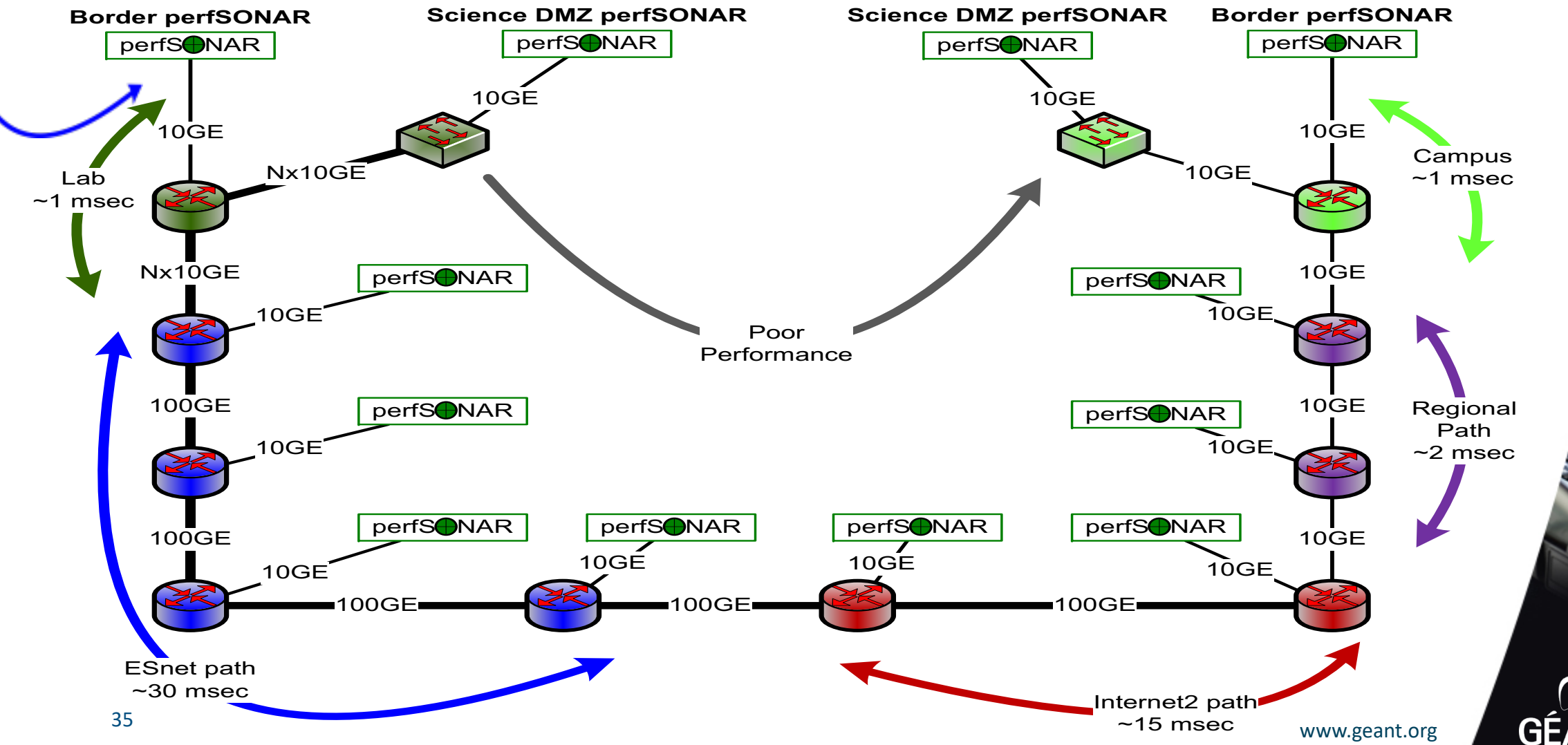

**GEA** 

### **But middle path clean**

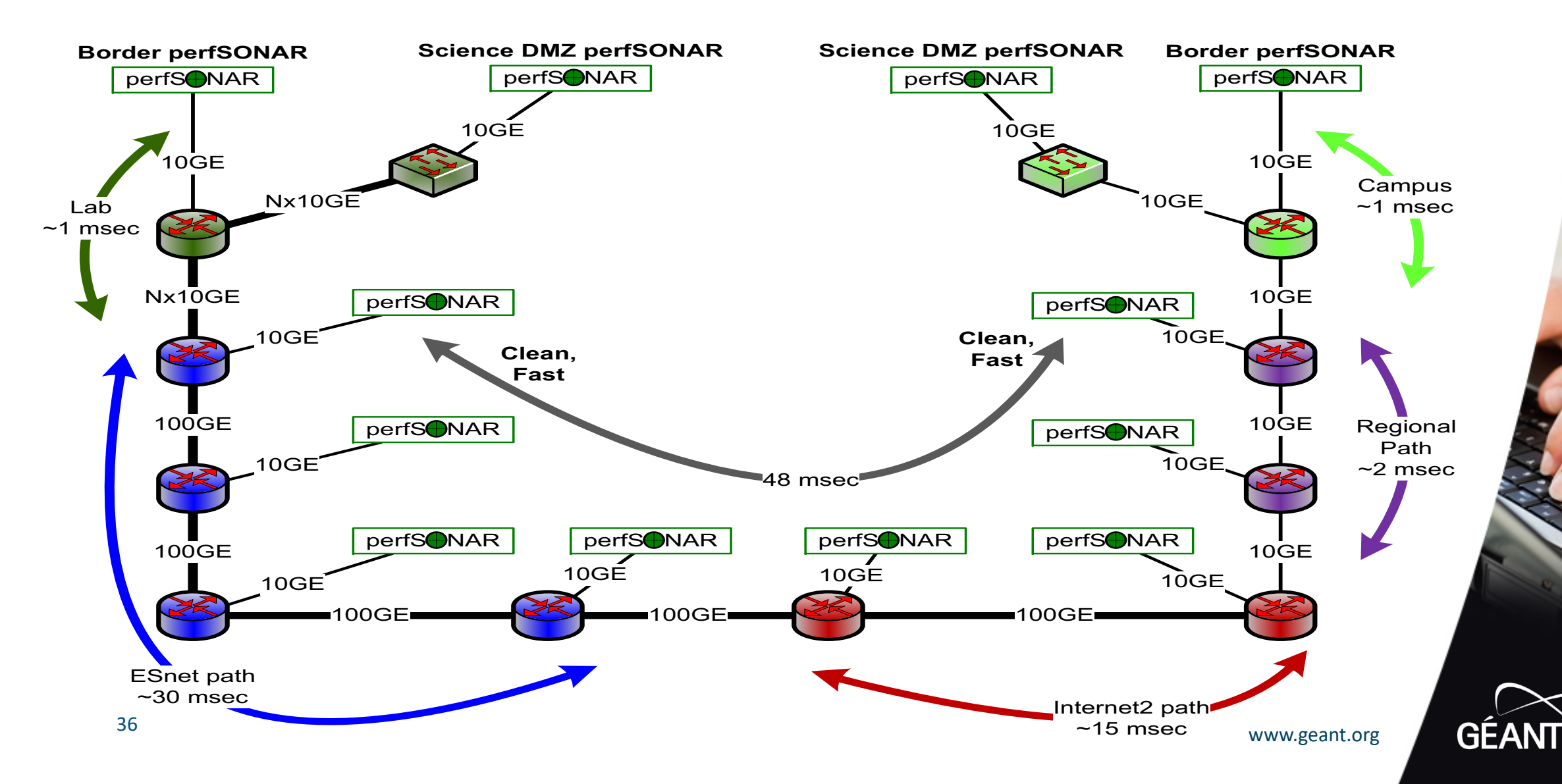

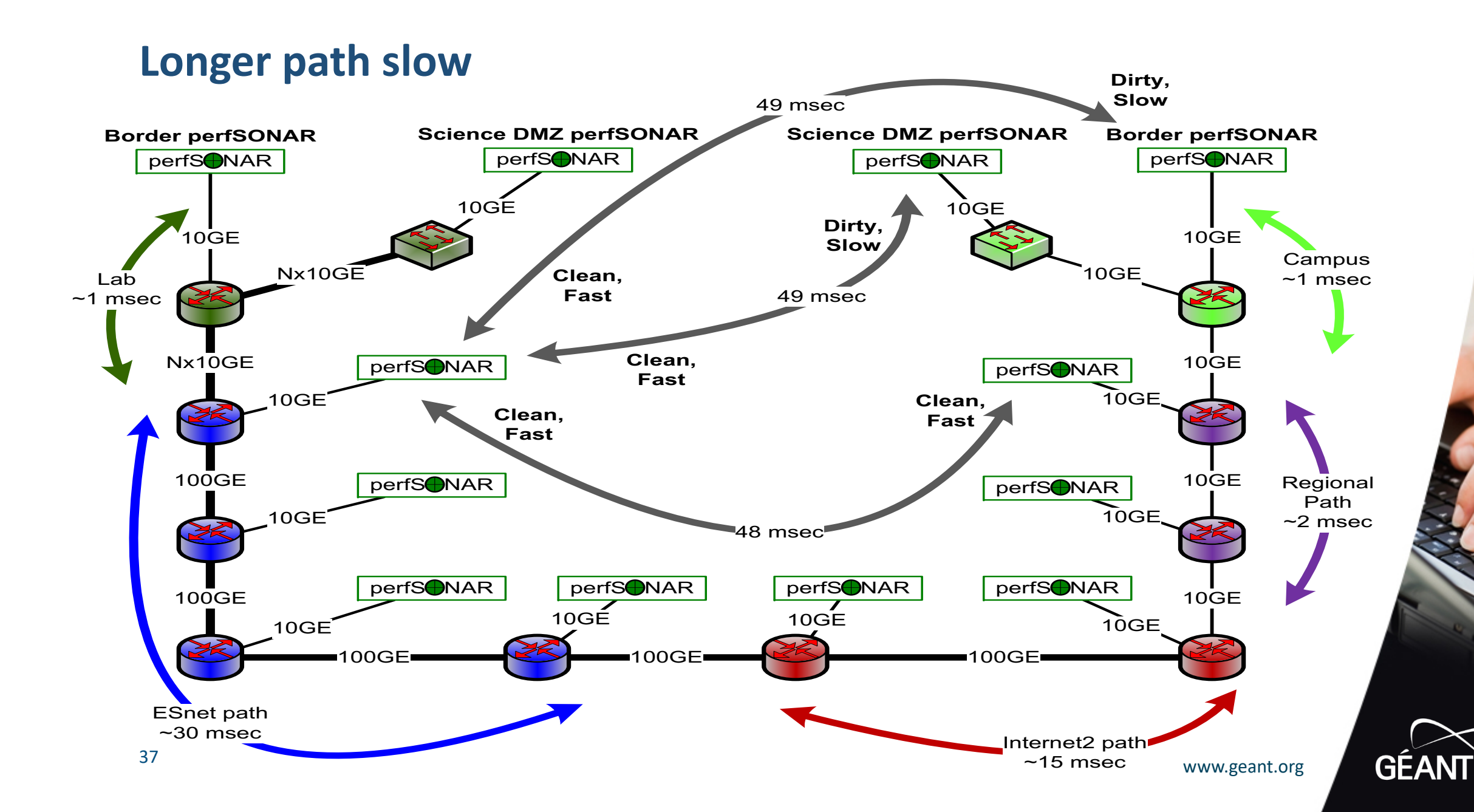

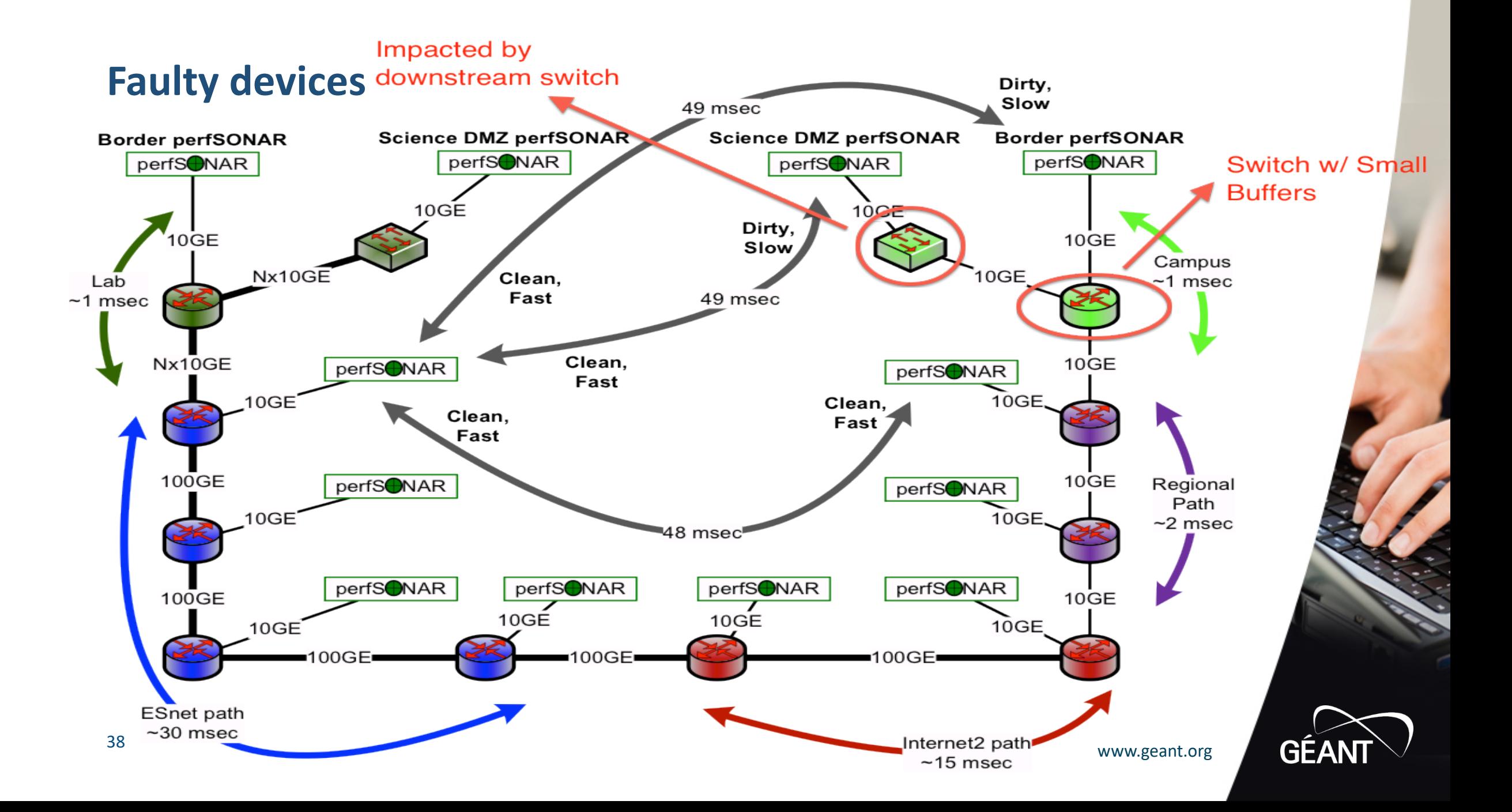

# **Back to the future…**

- perfSONAR team currently working on a new service
- Called **pShooter**
	- Use of DNS records to advertise the closest perfSONAR MP next to a network device
	- Need each network to make useful advertisement
	- Will be provided as a webservice, to be called through an API
- Come again next year…

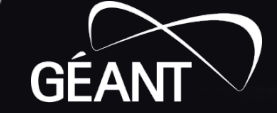

# **To Conclude**

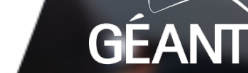

<sup>40</sup> www.geant.org

# **Maintaining your node**

- Check your node is up and reachable
	- Add alerting for that is you want to (Nagios or else)
- Auto-updates will not upgrade the Linux kernel
	- Manual reboot required from time to time
- Check the PMP dashboard and your node color
- **Orange**: unreachable!
	- Node need to be verified
- **Yellow**, **Purple**: performance degradation
	- Might be worth investigating the network path towards GÉANT

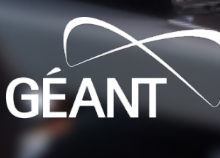

# **perfSONAR current development roadmap**

- One release per year, looking to have more
- **4.2:** beta soon, final probably during summer
	- Disk-to-disk (GridFTP) plug-in
	- Measurement pre-emption (priorities)
	- Additional pSConfig utilities
	- Lookup Service improvements
- **4.3:** by end of 2019
	- Move to Python 3
- **4.4:** early 2020
	- New visualisation options (most probably, Grafana based)

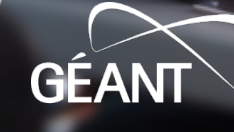

### **More resources…**

- PMP dashboard:
	- <https://pmp-central.geant.org/maddash-webui/>
- Documentation
	- [https://docs.perfsonar.net](https://docs.perfsonar.net/)
- Youtube channel
	- <https://www.youtube.com/perfSONARProject/>
- Users lists
	- PMP list:
		- <https://lists.geant.org/sympa/info/perfsonar-smallnodes>
	- Global users list:
		- <https://lists.internet2.edu/sympa/info/perfsonar-user>
- GÉANT Consultancy and Expertise service
	- Contact us at [perfsonar@lists.geant.org](mailto:perfSONAR@lists.geant.org)

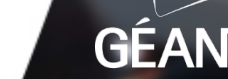

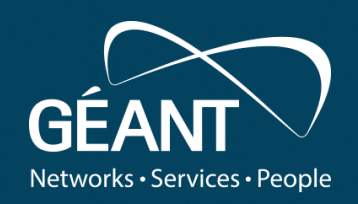

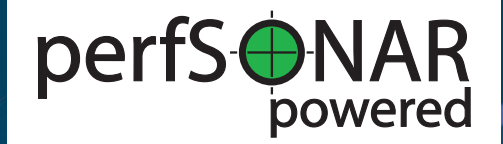

# **Thank you**

#### Any questions? perfsonar-smallnodes@lists.geant.org

#### www.geant.org

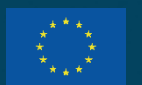

© GÉANT Association on behalf of the GN4 Phase 3 project (GN4-3). The research leading to these results has received funding from the European Union's Horizon 2020 research and innovation ne under Grant Agreement No. 856726 (GN4-3).